## **02. RICOGNIZIONE DELLE SOCIETÀ PARTECIPATE**

02.03. Grafico delle relazioni tra partecipazioni **Grafico Esempio**

Compilare il seguente grafico inserendo i nomi delle società partecipate.

1) Aggiungere celle: cliccare con il tasto destro del mouse su la cella ente (per società a partecipazione diretta) o sulla società partecipata che detiene quote di altra società (per partecipazioni indirette) e selezionare "Aggiungi forma -> aggiungi forma sotto"

2) Eliminare celle: cliccare con il tasto destro del mause sulla cella da eliminare e selezionare "Taglia"

3) Inserire nome Ente o nome Società: cliccare con il tasto sinistro del mouse sulla cella e digitare il testo

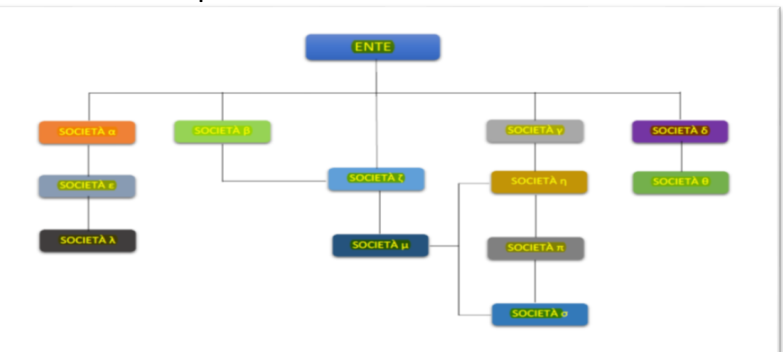

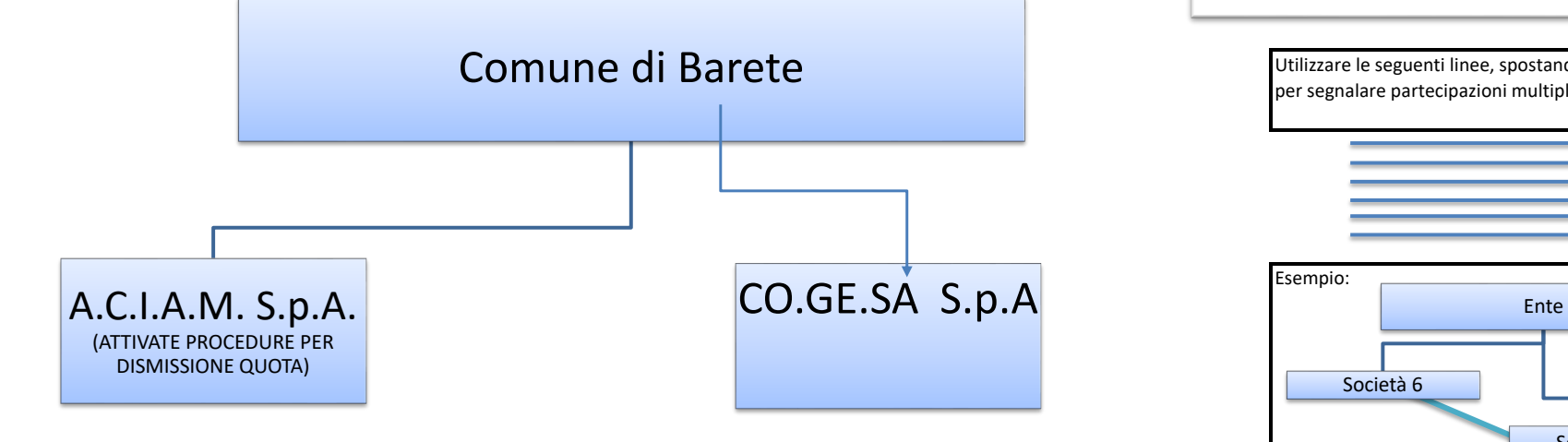

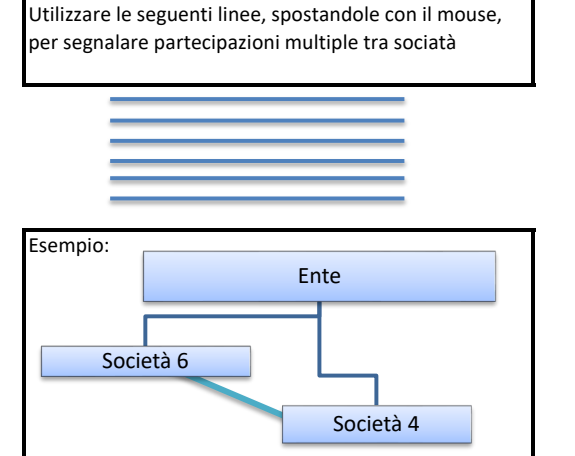